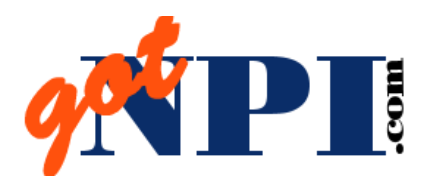

 $TIME = $$ \$\$

We save you time. Let gotnpi.com do the "heavy lifting" for you. We give you current information about physicians and organizations from 4 key websites…all from a single lookup at GotNPI.com!

- 1. NPI
- 2. PECOS
- 3. Office of Inspector General's List of Excluded Individuals and Entities (LEIE)
- 4. Medicare Revalidation List

## Who benefits from using GotNPI.com ?

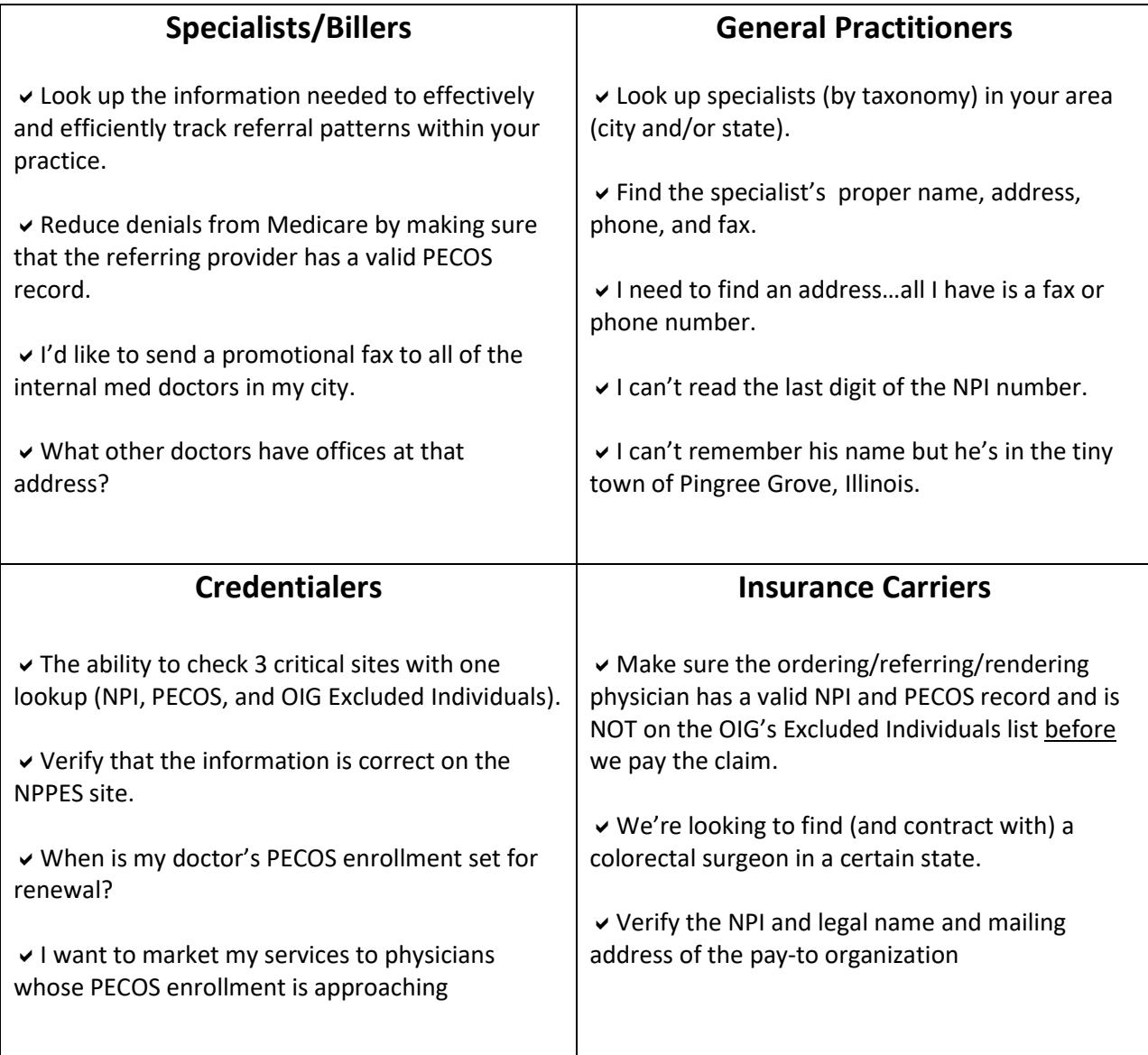

## Bring us your problems – We'll give you solutions !

- I waste WAY too much time looking for names that my doctor has **misspelled**. *Use the "Sounds like" box. Example: You were given the name of a Dr. Mike Hiyerry from Arizona. By utilizing the "sounds like" box, you find that his true name (and spelling) is Marzban Michael Hayyeri.*
- We're going to be hiring a Nurse Practitioner (NP). I'd like to send an invitation to an open-house to all NPs in my state. *Select by state and taxonomy code and use the downloaded Excel data file to create the invitations and envelopes.*
- I want to send my patient to a doctor in Suite 714 of a Little Rock, Arkansas practice, but I don't have the exact address. *Fill in what you DO know. 714 in the address…Little Rock in the city…Arkansas in the state. You found 12 possible matches!*
- I need to find an endocrinologist in Montana for a patient that is relocating*. There are 21 of them. They have been downloaded to an Excel sheet for you.*
- I'm new in town and I need to get the word out. *Download Excel files to your own computer. Select by any combination of city, state, zip code, taxonomy code. You can easily and quickly sort and filter your results and create a customized data file for a mail/merge letter or a fax blast.*
- We're required to give the names of at least three specialists to our patients. *Selecting by city and taxonomy code would allow you to give the patient more than 3 alternatives…you can even email the downloaded file directly to the patient.*
- To get the information about a referring doctor, we typically call the referring doctor's office to get their NPI number. Then we look it up at the NPPES website. That takes about 10 minutes (each) to do. *Using gotnpi.com takes less than 10 seconds. If you look up about 4 new providers every day, that amounts to a half an hour a day saved X 20 workdays = 10 hours saved per month. Unless you pay your employees less than \$2/hour, you're more than saving the cost of gotnpi.com!*